# **Abmeldung eines Fahrzeuges ohne Ersatz**

## **Ausfüllen Stammdatenblatt**

Im Downloadbereich, Internetseite der ILS Schweinfurt, unter Formulare  $\rightarrow$  Stammdaten  $\rightarrow$  die Datei.

[ILS\\_LQM\\_SW\\_Stammdaten\\_Fahrzeug\\_X.pdf](https://www.rettungsdienst.brk.de/fileadmin/Eigene_Bilder_und_Videos/Leitstellen/Schweinfurt/Dateien/Formulare/ILS_LQM_SW_Stammdaten_Fahrzeug_4.pdf)

herunterladen und danach ausfüllen. Hier Fahrzeug komplett löschen ankreuzen. Funkrufnamen, Dienststelle/ Fahrzeugstandort, Amtliches Kennzeichen unbedingt mit ausfüllen. Achtung nur jeweilige Onlineversion ist gültig.

https://www.rettungsdienst.brk.de/ils-schweinfurt/downloads/formulare.html

# **Anträge absenden an**

Landratsamt Haßberge Herr Werner Tel. 09521/27555 [Burkard.Werner@landratsamt-hassberge.de](mailto:Burkard.Werner@landratsamt-hassberge.de) oder Fachberater Kommunikation KBM Murken 09521/7488 [KBM.Dieter.Murken@kfv-hassberge.de](mailto:KBM.Dieter.Murken@)

# **Anmeldung eines Neufahrzeuges**

### **Ausfüllen Stammdatenblatt**

Im Downloadbereich, Internetseite der ILS Schweinfurt, unter Formulare  $\rightarrow$  Stammdaten  $\rightarrow$  die Datei.

ILS LQM SW Stammdaten Fahrzeug X.pdf

herunterladen und danach ausfüllen. Einsatzmitteltyp und Geräte aus Dropdownliste auswählen und Anzahl eintragen. Achtung nur jeweilige Onlineversion ist gültig.

https://www.rettungsdienst.brk.de/ils-schweinfurt/downloads/formulare.html

## **Ausfüllen Funkantrag**

Auf der Internetseite KFV Haßberge, unter Fachbereiche  $\rightarrow$  Kommunikation/Funk  $\rightarrow$  Funkrufnamen und Anträge die Datei.

[Funkrufnamenantrag MRT Formular Stand X.docx](https://kfv-hassberge.de/fileadmin/downloads/Funkrufnamen/Funkrufnamen/Funkrufnamenantrag_MRT_Formular_Stand_082018.docx) [Funkrufnamenantrag MRT Formular Stand X.pdf](https://kfv-hassberge.de/fileadmin/downloads/Funkrufnamen/Funkrufnamen/Funkrufnamenantrag_MRT_Formular_Stand_082018.pdf)

herunterladen und danach ausfüllen. Werden HRT`s mit dem Fahrzeug beschafft, wird ein gesonderter Antrag benötigt.

[Funkrufnamenantrag](https://kfv-hassberge.de/fileadmin/downloads/Funkrufnamen/Funkrufnamen/Funkrufnamenantrag_HRT_Formular_Stand_082018.docx) HRT Formular Stand X.docx [Funkrufnamenantrag](https://kfv-hassberge.de/fileadmin/downloads/Funkrufnamen/Funkrufnamen/Funkrufnamenantrag_HRT_Formular_Stand_082018.pdf) HRT Formular Stand X.pdf

Achtung nur jeweilige Onlineversion ist gültig.

# **Anträge absenden an**

Landratsamt Haßberge Herr Werner Tel. 09521/27555 [Burkard.Werner@landratsamt-hassberge.de](mailto:Burkard.Werner@landratsamt-hassberge.de) oder Fachberater Kommunikation KBM Murken 09521/7488 [KBM.Dieter.Murken@kfv-hassberge.de](mailto:KBM.Dieter.Murken.@)

# **Ummeldung eines Fahrzeuges**

## **Ausfüllen Stammdatenblatt**

Im Downloadbereich, Internetseite der ILS Schweinfurt, unter Formulare  $\rightarrow$  Stammdaten  $\rightarrow$  die Datei.

ILS LQM SW Stammdaten Fahrzeug X.pdf

herunterladen und danach ausfüllen. Einsatzmitteltyp und Geräte aus Dropdownliste auswählen und Anzahl eintragen. Ein zweites Stammdatenblatt für das abzumeldende Fahrzeug ausfüllen. Hier Fahrzeug komplett löschen ankreuzen. Funkrufnamen, Dienststelle/ Fahrzeugstandort, Amtliches Kennzeichen unbedingt mit ausfüllen. Achtung nur jeweilige Onlineversion ist gültig.

https://www.rettungsdienst.brk.de/ils-schweinfurt/downloads/formulare.html

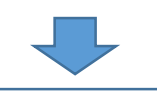

## **Ausfüllen Funkantrag**

Auf der Internetseite KFV Haßberge, unter Fachbereiche  $\rightarrow$  Kommunikation/Funk  $\rightarrow$  Funkrufnamen und Anträge die Datei.

[Funkrufnamenantrag MRT Formular Stand X.docx](https://kfv-hassberge.de/fileadmin/downloads/Funkrufnamen/Funkrufnamen/Funkrufnamenantrag_MRT_Formular_Stand_082018.docx) [Funkrufnamenantrag MRT Formular Stand X.pdf](https://kfv-hassberge.de/fileadmin/downloads/Funkrufnamen/Funkrufnamen/Funkrufnamenantrag_MRT_Formular_Stand_082018.pdf)

herunterladen und danach ausfüllen. Werden HRT`s mit dem Fahrzeug beschafft, wird ein gesonderter Antrag benötigt.

[Funkrufnamenantrag](https://kfv-hassberge.de/fileadmin/downloads/Funkrufnamen/Funkrufnamen/Funkrufnamenantrag_HRT_Formular_Stand_082018.docx) HRT Formular Stand X.docx [Funkrufnamenantrag](https://kfv-hassberge.de/fileadmin/downloads/Funkrufnamen/Funkrufnamen/Funkrufnamenantrag_HRT_Formular_Stand_082018.pdf) HRT Formular Stand X.pdf

Achtung nur jeweilige Onlineversion ist gültig.

### **Anträge absenden an**

Landratsamt Haßberge Herr Werner Tel. 09521/27555 [Burkard.Werner@landratsamt-hassberge.de](mailto:Burkard.Werner@landratsamt-hassberge.de) oder Fachberater Kommunikation KBM Murken 09521/7488 [KBM.Dieter.Murken@kfv-hassberge.de](mailto:KBM.Dieter.Murken.@)